# Cisco Integrated Services Router der Serie ISR400 - Konfigurationsleitfaden für die Bridge-Domäne Ī

# Inhalt

Einführung Verwendete Komponenten Einschränkungen für Bridge-Domänenschnittstellen Zusammenfassende Schritte Detaillierte Schritte Netzwerkdiagramm Konfigurationen Zuweisen einer MAC-Adresse Überprüfen der Bridge-Domänen-Schnittstellenkonfiguration DETAILLIERTE SCHRITTE Technische Hilfe

# Einführung

Eine Bridge-Domäne muss eine Reihe logischer Schnittstellen enthalten, die am Layer-2-Lernen und -Forwarding teilnehmen. Sie können optional eine VLAN-ID und eine Routing-Schnittstelle für die Bridge-Domäne konfigurieren, um auch Layer-3-IP-Routing zu unterstützen.

Die Cisco Integrated Services Router der Serie ISR 4000 unterstützen die BDI-Funktion (Bridge Domain Interface), um Layer-2-Ethernet-Segmente in Layer-3-IP zu verpacken.

Bridge-Domänenschnittstelle unterstützt die folgenden Funktionen:

- IP-Terminierung
- Layer-3-VPN-Terminierung
- Address Resolution Protocol (ARP), G-ARP und P-ARP-Verarbeitung
- MAC-Adressenzuweisung

Bevor Sie eine Bridge-Domänen-Schnittstelle konfigurieren, müssen Sie die folgenden Konzepte verstehen:

- Ethernet Virtual Circuit Übersicht
- Kapselung der Bridge-Domänenschnittstelle
- Zuweisen einer MAC-Adresse
- Unterstützung für IP-Protokolle
- Unterstützung für IP-Weiterleitung
- Paketweiterleitung
- Statistiken zur Bridge-Domänenschnittstelle

# Verwendete Komponenten

Die Informationen in diesem Dokument basieren auf dem ISR 4000 Router.

## Einschränkungen für Bridge-Domänenschnittstellen

Die folgenden Einschränkungen gelten für Bridge-Domänenschnittstellen:

### Pro System werden nur 4096 Bridge-Domänen-Schnittstellen unterstützt.

Für eine Bridge-Domänenschnittstelle kann die MTU-Größe (Maximum Transmission Unit) zwischen 1500 und 9216 Byte konfiguriert werden. Bridge-Domänenschnittstellen unterstützen nur die folgenden Funktionen:

- IPv4-Multicast
- QoS-Markierung und -Richtlinien Shaping und Queuing werden nicht unterstützt.
- IPv4-VRF
- IPv6-Unicast-Weiterleitung
- Dynamisches Routing wie BGP, OSPF, EIGRP, RIP, ISIS und STATIC
- Hot Standby Router Protocol (HSRP) ab IOS XE 3.8.0
- Virtual Router Redundancy Protocol (VRRP) ab IOS XE 3.8.0
- Bridge-Domänenschnittstellen unterstützen die folgenden Funktionen nicht:
- PPP over Ethernet (PPPoE)
- BFD-Protokoll (Bidirectional Forwarding Detection)
- NetFlow
- QoS
- Network-Based Application Recognition (NBAR) oder Advanced Video Coding (AVC)
- MPLS TE, das über eine BDI-Schnittstelle erstellt wird, wird nicht unterstützt und Blackholed nicht verwendet.

### Zusammenfassende Schritte

- 1. aktivieren
- 2. Terminal konfigurieren
- 3. Schnittstelle BDI-Schnittstellennummer
- 4. encapsulation dot1q <first-tag> [second-dot1q <second-tag>]
- 5. Führen Sie einen der folgenden Schritte aus:
- ip address ip address mask

- ipv6-Adresse { X:X:X:X:X::X link-local | X:X:X::X / prefix [ anycast: | eui-64 ] | autoconfig [ default ]

6. MAC-Adresse { mac-address }

7. nicht geschlossen

- 8. interface GigabitEthernet Schnittstellennummer
- 9. keine IP-Adresse

10. service instance [number] Ethernet

11. encapsulation dot1q <first-tag> 12. bridge-Domain <Nummer>

### Detaillierte Schritte

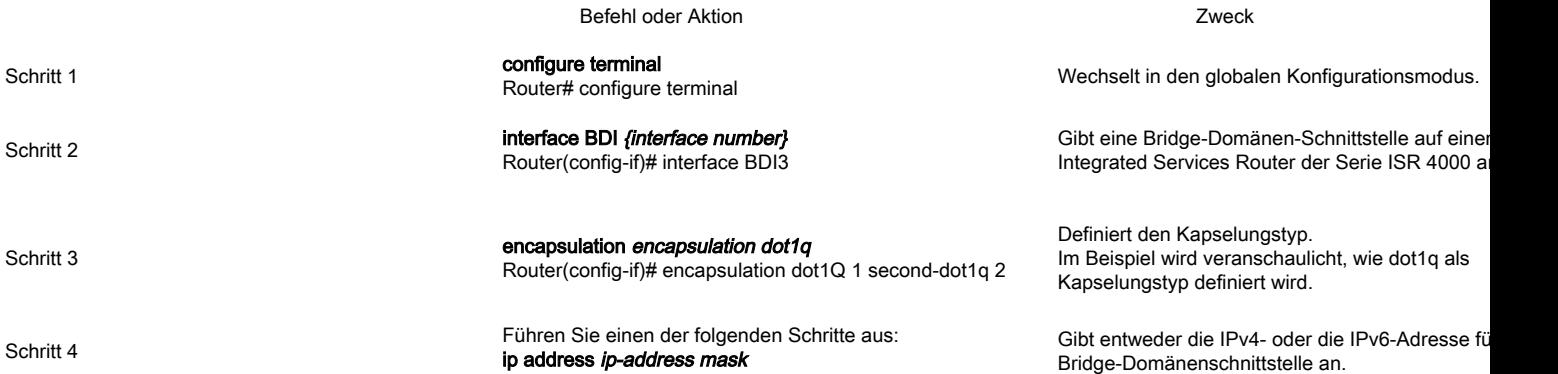

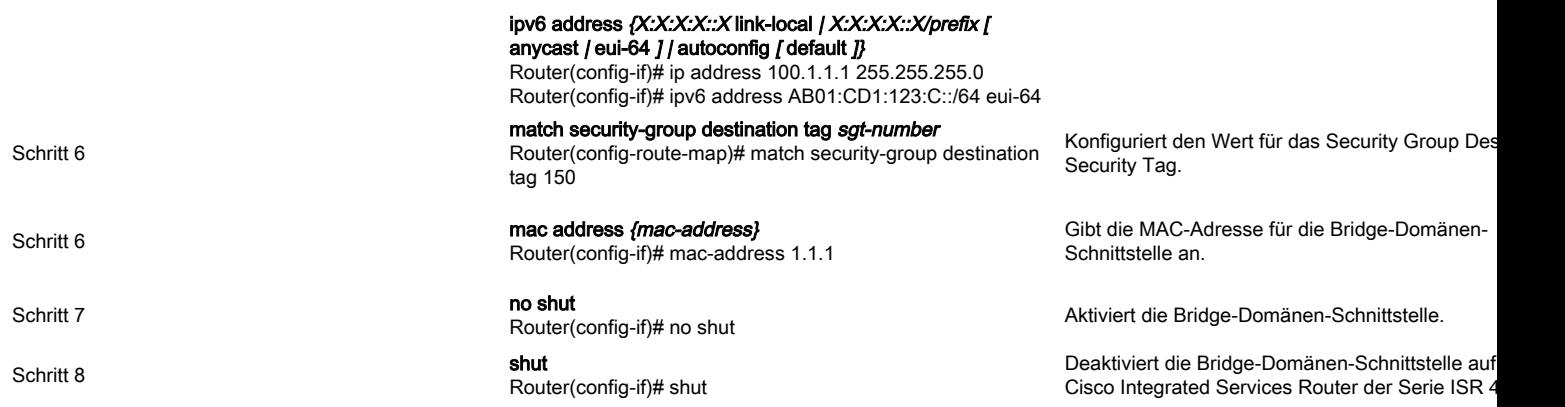

# Netzwerkdiagramm

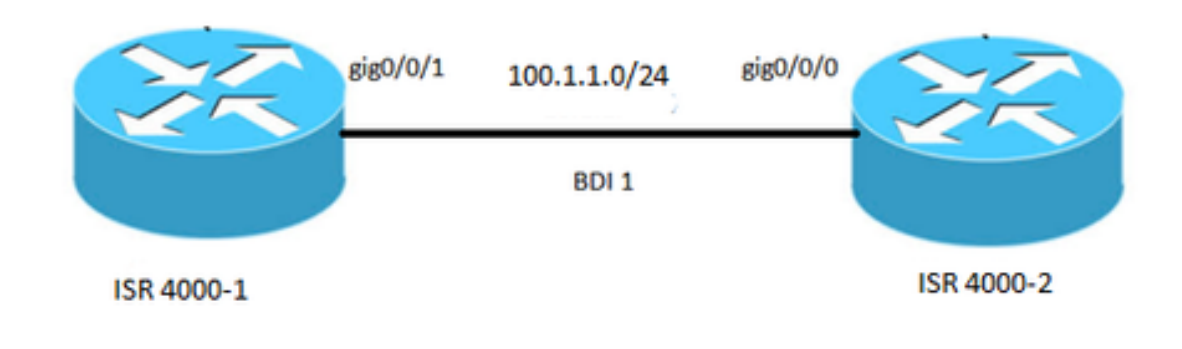

# Konfigurationen

Schnittstelle BDI1 MAC-Adresse 0001.0001.0001 ip address 100.1.1.1 255.255.255.0 encapsulation dot1Q 100 Ende ! interface GigabitEthernet0/0/1

keine IP-Adresse Verhandlungsauto Service Instanz 100 Ethernet encapsulation dot1q 100 Bridge-Domäne 1 nicht geschlossen !

# ISR 4000-1 ISR 4000-2

Schnittstelle BDI1 MAC-Adresse 0002.0002.0002 ip address 100.1.1.2 255.255.255.0 encapsulation dot1Q 100 Ende ! interface GigabitEthernet0/0/0 keine IP-Adresse Verhandlungsauto Service Instanz 100 Ethernet encapsulation dot1q 100 Bridge-Domäne 1 nicht geschlossen !

# Zuweisen einer MAC-Adresse

Alle Bridge-Domänen-Schnittstellen des Cisco ISR 4000-Chassis verwenden eine gemeinsame MAC-Adresse. Die erste Bridge-Domänen-Schnittstelle in einer Bridge-Domäne erhält eine MAC-Adresse. Danach wird allen Bridge-Domänen, die in dieser Bridge-Domäne erstellt werden, dieselbe MAC-Adresse zugewiesen.

# Überprüfen der Bridge-Domänen-Schnittstellenkonfiguration

### DETAILLIERTE SCHRITTE

### **Schritt 1 zeigt Schnittstellen bd.**

Zeigt die Konfigurationsübersicht des entsprechenden BDI an.

Router# Showlik-Schnittstellen bdi 1 BDI1 ist aktiv, das Verbindungsprotokoll ist aktiv. **Hardware ist BDI, Adresse ist 0001.0001.0001** (bia 00c8.8bee.5993) **Die Internetadresse lautet 100.1.1.1/24** MTU 1500 Byte, BW 100000 Kbit/s, DLY 10 µs, Zuverlässigkeit 255/255, txload 1/255, rxload 1/255 **Kapselung 802.1Q VLAN, VLAN-ID 100**, Loopback nicht festgelegt Keepalive wird nicht unterstützt ARP-Typ: ARPA, ARP-Zeitüberschreitung 04:00:00 Letzte Eingabe 00:06:07, Ausgabe 00:00:50, Ausgabehängen nie Letzte Löschung von Zählern für "show interface" Eingabewarteschlange: 0/375/0/0 (Größe/max/Tropfen/Pinsel); Gesamtausgangsverluste: 0 Warteschlangenstrategie: fünfzig Ausgabewarteschlange: 0/40 (Größe/max.) 5-Minuten-Eingangsrate 0 Bit/s, 0 Pakete/s 5-Minuten-Ausgangsrate 0 Bit/s, 0 Pakete/s Eingabe von 30 Paketen, 366 Byte, 0 kein Puffer Empfangene 0 Broadcasts (0 IP-Multicasts) 0 Läufer, 0 Riesen, 0 Kehlchen 0 Eingabefehler, 0 CRC, 0 Frame, 0 Überlauf, 0 ignoriert 87 Pakete, 22568 Byte, 0 Unterläufe 0 Ausgabefehler, 0 Schnittstellenrücksetzer 0 unbekannte Protokollverluste 0 Ausfall des Ausgabepuffers, 0 ausgetauschte Ausgabepuffer

### **Schritt 2 show platform software interface fp active name**

Zeigt die Bridge-Domänenschnittstellenkonfiguration in einem Forwarding-Prozessor an.

Router# show platform software interface fp active name bdi 1

Name: BDI1, ID: 8, QFP-ID: 9, Zeitpläne: 4096 **Typ: BDI, Bundesland: Aktiviert, SNMP-ID: 4, MTU: 1500** IP-Adresse: 100.1.1.1 IPv6-Adresse: : Flaggen: IPv4 ICMP-Flags: Unerreichbare Geräte, keine Umleitungen, keine Info-Antwort, keine Maske-Antwort ICMP6-Flaggen: unerreichbar, keine Umleitungen SMI aktiviert für Protokolle: UNBEKANNT Authentifizierter Benutzer: FRR-Link-ID: 65535 **Bridge-Domänen-ID: 1** BDI-FLAG: 0 vNet-Name: , vNet-Tag: 0, vNet Extra-Informationen: 0 Schuld: unbekannt **Prüfung der AOM-Abhängigkeitsintegrität: BESTÄTIGEN** //gibt an, dass die BDI-Hardwareprogrammierung korrekt ist. AOM Obj-ID: 109

### **Schritt 3 show platform hardware qfp active interface if-name**

Zeigt die Konfiguration der Bridge-Domänenschnittstelle in einem Datenpfad an.

Router# show platform hardware qfp active interface if name BDI1

Allgemeine Schnittstelleninformationen Schnittstellenname: BDI1 **Schnittstellenstatus: GÜLTIG** Plattformschnittstellen-Handle: 8 QFP-Schnittstellenhandle: 9 Rx-Uidb: 32761 Tx-Uidb: 32759 Kanal: 0 Schnittstellenbeziehungen

Konfigurationsinformationen für BGPPA/QPPB-Schnittstellen Eingehend: BGPPA/QPPB nicht konfiguriert. Flaggen: 0000 Ausgehend: BGPPA nicht konfiguriert. Flaggen: 0000

ipv4\_input ist aktiviert. ipv4\_output aktiviert. layer2\_input aktiviert. layer2\_output aktiviert ist. ess\_ac\_input ist aktiviert.

Schnittstellengebundene Funktionen: 2 GIC FIA-Status 65-PUNKT-INJECT-DB 69 cpp\_l2bd\_svr 41 icmp\_svr 43 ipfrag\_svr 44 ipreass\_svr Protokoll 0 - ipv4\_input FIA-Handle - CP:0x56432e2146c0 DP:0xead8fc80 IPV4\_INPUT\_DST\_LOOKUP\_ISSUE (M) IPV4\_INPUT\_ARL\_SANITY (M) IPV4\_INPUT\_DST\_LOOKUP\_CONSUME (M) IPV4\_INPUT\_FOR\_US\_MARTIAN (M) IPV4\_INPUT\_LOOKUP\_PROCESS (M) IPV4\_INPUT\_IPOPTIONS\_PROCESS (M) IPV4\_INPUT\_GOTO\_OUTPUT\_FEATURE (M) Protokoll 1 - ipv4\_output FIA-Handle - CP:0x56432e213fb8 DP:0xead9d100 IPV4\_VFR\_REFRAG (M) IPV4\_OUTPUT\_L2\_REWRITE (M) IPV4\_OUTPUT\_FRAG (M) BDI\_VLAN\_TAG\_ATTACH BDI\_LAYER2\_LOOKUP\_GOTO LAYER2\_BRIDGE BDI\_OUTPUT\_GOTO\_OUTPUT\_FEATURE IPV4\_OUTPUT\_DROP\_POLICY (M) DEF\_IF\_DROP\_FIA (M) Protokoll 8 - layer2\_input FIA-Griff - CP:0x56432e214d80 DP:0xead83080 LAYER2\_INPUT\_SIA (M) LAYER2\_INPUT\_LOOKUP\_PROCESS (M) LAYER2\_INPUT\_GOTO\_OUTPUT\_FEATURE (M) Protokoll 9 - layer2\_output FIA-Handle - CP:0x56432e214000 DP:0xead9c880 BDI\_VLAN\_TAG\_ATTACH BDI\_LAYER2\_LOOKUP\_GOTO LAYER2\_BRIDGE BDI\_OUTPUT\_GOTO\_OUTPUT\_FEATURE LAYER2\_OUTPUT\_DROP\_POLICY (M) DEF\_IF\_DROP\_FIA (M) Protokoll 14 - ess\_ac\_input FIA-Handle - CP:0x56432e2140d8 DP:0xead9af00 PPPOE\_GET\_SESSION ESS\_ENTER\_SWITCHING PPPOE\_HANDLE\_UNCLASSIFIED\_SESSION DEF\_IF\_DROP\_FIA (M)

### **Schritt 4: Debugging-Plattform Hardware-QFP-Funktion**

Router# Debug-Plattform Hardware qfp active feature l2bd client all

Das ausgewählte CPP-L2BD-Client-Debugging ist aktiviert.

#### **Schritt 5: Plattform Trace Runtime Process Forwarding Manager-Modul**

Aktiviert die Ablaufverfolgungsmeldungen des Forwarding Manager-Routingprozessors und des Embedded Service Processor für den Forwarding Manager-Prozess.

Router(config)# Plattform trace Runtime-Steckplatz F0 Schacht 0 Prozess Forwarding-Manager Modul Schnittstellenebeneninformationen

### **Schritt 6: Schnittstellen des Plattform Trace Boottime Process Forwarding Manager-Moduls**

Aktiviert die Ablaufverfolgungsmeldungen des Forwarding Manager-Routingprozessors und des Embedded Service Processor für den Route Processor Forwarding Manager-Prozess beim Hochfahren.

Router(config)# Plattform Ablaufverfolgungs-Boottime-Steckplatz R0 Schacht 1 Prozessweiterleitungs-Manager Weiterleitungs-Manager max.

## Technische Hilfe

#### Beschreibung and der Einkalten der Einkalten der Einkalten der Einkalten der Einkalten der Einkalten der Einka

Die Cisco Support- und Dokumentations-Website bietet Online-Ressourcen zum Herunterladen von Dokumentation, Software und Tools. Verwenden Sie diese Ressourcen, um die Software zu installieren und zu konfigurieren sowie technische Probleme mit Cisco Produkten und Technologien zu beheben und zu beheben. Der Zugriff auf die meisten Tools auf der Cisco Support- und Dokumentations-Website erfordert eine Benutzer-ID und ein Kennwort für Cisco.com. http://www.cisco.